CON*C*IENCIA TECNOLÓGICA No. 55, Enero-Junio 2018: 45-56

# **Backbone Aguascalientes – Calvillo e integración de Websense al Directorio Activo del Gobierno del Estado de Aguascalientes**

*Backbone Aguascalientes - Calvillo and integration of Websense to the Active Directory of Aguascalientes State Government*

Reporte de proyecto

M.T.I. José de Jesús Campos-Torres, M.S.C. Mauricio Ramos-Dávila TecNM/Instituto Tecnológico El Llano Aguascalientes, Departamento de Sistemas y Computación Carretera Aguascalientes -San Luis Potosí k.m.18 S/N El Llano, Ags. México. C.P. 20330 Tel. (449) 962-11-00 soulsdead@hotmail.com, mauricio.ramos@prodigy.net.mx

#### **Resumen**

Se presenta el análisis, propuesta e implementación de un backbone de enlaces inalámbricos robustos con soporte para redes virtuales (VLANs) que permite integrar a las dependencias ubicadas en el municipio de Calvillo a la red del Gobierno del Estado de Aguascalientes (GEA) de manera estable, con un 99.99% de disponibilidad de los enlaces instalados de acuerdo al modo de modulación seleccionado, fortaleciendo el canal de comunicaciones con respecto a la infraestructura anterior y reduciendo los dominios de colisión, a la vez que posibilita la distribución de los servicios digitales hacia los socios de gestión de esta zona (Internet, Correo electrónico, voz sobre IP, aplicaciones, bases de datos, etc.). Se realizan estudios de estimación de enlaces previos a la implementación del backbone, el cual inicia en Palacio de Gobierno del Estado, continúa hacia el Cerro de los Gallos, posteriormente hacia el Cerro de la Iguana y finaliza en la Presidencia Municipal de Calvillo. Adicionalmente se implementa el registro de los accesos al servicio de Internet de los usuarios de la red estatal cuyo tráfico transita por este backbone, lo cual se efectúa por nombre de usuario del dominio global del GEA enlazado al filtrador de contenido Websense. Lo anterior facilita la generación e interpretación de los reportes de accesos a Internet al momento de una toma de decisiones, brindando con esto una mayor calidad, monitoreo y control del servicio.

**Palabras clave:** Backbone, VLAN, filtrador de contenido, base de datos, enlace inalámbrico.

## **Abstract**

An analysis, proposal and implementation of a robust wireless backbone with support for virtual networks (VLANs) is reported, which allows to integrate dependencies located in Calvillo town to Aguascalientes State Government (GEA) network in a stable manner, with a 99.99% of availability for the installed links according to selected modulation mode, strengthening the communications channel with respect to previous infrastructure and reducing collision domains, while allowing distribution of digital services to management partners in this area (Internet, Email, voice over IP, applications, databases, etc.). Link reliability studies prior implementation of the backbone are carried out, which starts at State Government Palace, continues towards Los Gallos hill, then towards La Iguana hill and ends at Calvillo town hall. Additionally, Internet access registry for state network users whose traffic passes this backbone is implemented, this is done by user names of GEA global domain linked to Websense content filter. The above facilitates generation and interpretation of Internet access reports at the time of decision making, thereby providing greater quality, monitoring and control of the service.

**Key words:** Backbone, VLAN, content filter, database, wireless link.

## **Introducción**

La calidad en los servicios digitales es esencial para las organizaciones de la era moderna. La razón por la que se elige el municipio de Calvillo obedece a sus condiciones de orografía y ubicación, razón por la cual es de los municipios del estado de Aguascalientes que más sufren al momento de que las dependencias intentan acceder a las aplicaciones, bases de datos y demás servicios de red alojados a más de 40 km de distancia de la capital del estado.

Se identifica en conjunto con la Dirección de Telecomunicaciones y Redes de Oficialía Mayor del GEA, que la infraestructura de red que conecta a las distintas dependencias que se encuentran en el municipio de Calvillo presenta áreas de oportunidad tales como: intermitencia, latencia y escasez de ancho de banda, mismas que afectan a los servicios digitales que se ponen a disposición de los ciudadanos, como son: la consulta de la CURP, pagos catastrales, pagos de tenencia, registro y control vehicular, servicios periciales y de educación, por mencionar algunos; además, el acceso a Internet de los socios de gestión

TRANDILŐGATCA.

no es registrado por nombre de usuario de dominio, lo que dificulta la interpretación de los reportes de acceso al momento de una toma de decisiones. Se detectan además las siguientes áreas de oportunidad:

- Existencia de duplicidad de enlaces para llegar al municipio, por ende, los costos de mantenimiento de los equipos, así como las horas hombre para revisar puntos de falla al momento de un problema de comunicación, tienden a incrementarse.
- Utilización de múltiples frecuencias de transmisión, aumentando la posibilidad de interferencias por señales externas.
- Infraestructura de comunicaciones poco estable y ancho de banda insuficiente para soportar las aplicaciones y servicios actuales y futuros.
- Latencia en el acceso de los distintos sistemas de las dependencias a sus respectivas bases de datos ubicadas en la capital del estado.
- Los servicios que implican un mayor consumo de ancho de banda, por ejemplo, la Voz sobre IP, son los más afectados.
- Dominios de colisión que mezclan el tráfico de las distintas oficinas, esto según el enlace al que se encuentran dependientes (C4, IEA, PGJ, Registro Civil, Catastro, Finanzas, SEDESO).
- Condiciones inadecuadas de los cuartos de equipo en donde se resguardan los inyectores de poder de los enlaces actuales.
- El acceso físico a los equipos de telecomunicaciones no está controlado.
- Lentitud del acceso a Internet.
- No existe un control de registro por nombre de usuario, se registran los accesos al servicio solo mediante la dirección IP correspondiente, lo cual dificulta la interpretación de la información después de generar un reporte.

Los puntos anteriores dan origen al objetivo de este proyecto, que consiste en fortalecer la infraestructura de telecomunicaciones de Gobierno del Estado de Aguascalientes hacia el municipio de Calvillo, creando un canal estable de telecomunicaciones que soporte los distintos servicios digitales que se ofrecen hacia esa zona, evitando interferencias, reduciendo los dominios de colisión, implementando una administración centralizada y un filtrado de contenido enlazado al dominio global del GEA que permita la generación de los reportes correspondientes por nombre de usuario para facilitar la toma de decisiones.

#### **Fundamentos teóricos**

#### **Redes Inalámbricas 802.11**

La especificación IEEE 802.11 es un estándar internacional que define las características de una red inalámbrica (WLAN). Wi-Fi (que significa «Fidelidad inalámbrica») es el nombre de la certificación otorgada por la Wi-Fi Alliance, anteriormente WECA (Wireless Ethernet Compatibility Alliance), grupo que garantiza la compatibilidad entre dispositivos que utilizan el estándar 802.11. Para la capa física de la tecnología inalámbrica, las áreas de cobertura bien definidas no existen, la propagación es dinámica e impredecible. Pequeños cambios en la posición o dirección pueden generar diferencias dramáticas en la potencia de la señal [1].

Las redes inalámbricas se caracterizan por su facilidad de instalación, aunque esto siempre está en función del escenario en donde se desean implementar, dicha facilidad puede suponer un ahorro en comparación de otros medios guiados. En escenarios como el que se presenta en este proyecto, las redes inalámbricas son una alternativa ideal para hacer llegar una red tradicional a lugares donde el cableado si bien lo puede permitir por cuestiones de distancia con medios como la fibra óptica, es muy complicado por cuestión de costos e infraestructura. Ver Figura 1.

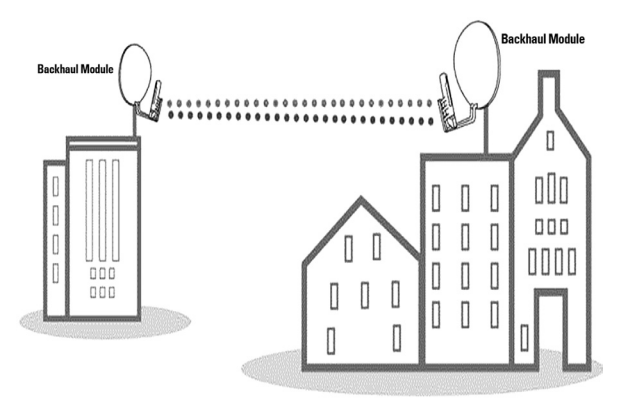

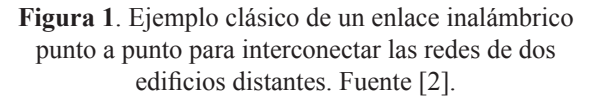

Los protocolos utilizados en todas las variantes del 802.11, incluyendo Ethernet tienen una cierta estructura en común. La capa física corresponde también a la capa física del modelo OSI, pero la capa de enlace de datos en todos los protocolos 802.11 se divide en dos o tres subcapas más. En este protocolo, la subcapa MAC (Medium Access Control) determina cómo se localiza el canal. Acerca de la capa LLC (Logical Link Control), cuyo trabajo es esconder las diferencias entre distintas variantes del 802 y hacerlas indistinguibles para la capa de red tanto como le sea posible [2]. Ver Figura 2.

**TTRANOLOGATES** 

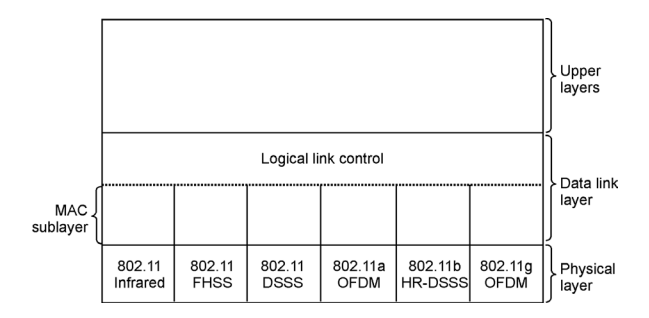

**Figura 2**. Parte de la pila de protocolos 802.11. Fuente [2].

## **Factores a considerar en la implementación de un enlace inalámbrico.**

Existen múltiples factores a considerar cuando pretendemos implementar un enlace inalámbrico entre dos puntos geográficos distantes, los más comunes son:

- Coordenadas de los puntos a conectar.
- LOS (Line Of Sight o Línea de vista).
- Zona de Fresnel.
- Orografía entre los puntos a conectar.
- Inmunidad al ruido.

Mediante la información arriba descrita se realiza el estudio de estimación del enlace para cada punto de conexión, esto se captura en la aplicación pertinente para obtener la viabilidad del mismo y otros datos tales como: perfil de elevación, modos de modulación, throughput agregado, etc.

#### **Redes Virtuales (VLANs)**

La implementación de VLANs, del inglés Virtual LANs, fue esencial para el correcto desarrollo del proyecto, ya que se logra que sobre el backbone transite el tráfico de redes lógicamente independientes. Esto permite reducir los dominios de colisión de cada segmento, optimizando el flujo de datos y maximizando el aprovechamiento del ancho de banda de cada enlace.

Una VLAN permite a un grupo de usuarios compartir un dominio de broadcast en común, sin importar su ubicación física en la red interna. Además de que optimiza el desempeño y la seguridad en la red switcheada mediante el control de la propagación del broadcast [3].

Una VLAN es lógicamente un dominio de broadcast que puede alojar múltiples segmentos físicos de LAN y puede ser diseñada para proveer estaciones lógicamente segmentadas por funciones, equipos de proyectos o aplicaciones, sin importar la ubicación física de los usuarios. Cada puerto del switch puede ser asignado a una VLAN única. Los puertos en la VLAN comparten el broadcast para mejorar el desempeño [3].

Una VLAN puede existir en un solo switch o distribuirse a través de múltiples switches. Puede incluir estaciones en un simple edificio o múltiples infraestructuras de edificios, o pueden inclusive conectarse a través de redes de área amplia.

Cada VLAN configurada en el switch implementa el aprendizaje de direcciones, decisiones de reenvío/ filtrado, y mecanismos de evasión de loops tal como si estuvieran en un puente separado físicamente [3].

Dentro de una red switcheada una VLAN provee segmentación y flexibilidad organizacional. Utilizando tecnología VLAN, pueden agruparse puertos del switch y a sus usuarios conectados dentro de comunidades lógicas de intereses definidos, tales como colaboradores en el mismo departamento, un grupo de funcionalidad cruzada, o diversos grupos de usuarios compartiendo la misma aplicación de red [3].

De manera interna, los equipos Catalyst capa 3 implementan las VLANs mediante la restricción de reenvío de datos a los puertos destino en la misma red virtual.

## **VTP (VLAN Trunking Protocol)**

El VTP es un protocolo utilizado para distribuir, sincronizar e identificar información acerca de las VLANs configuradas a través de la red switcheada. Las configuraciones hechas a un solo servidor de VTP son propagadas a través de los enlaces a todos los switches conectados en la red, permitiendo soluciones de red switcheada a gran escala mediante la reducción de necesidades de configuración manual [3].

VTP es un protocolo de mensajes de capa 2 que mantiene la consistencia de la configuración de las VLANs mediante la administración de adiciones, borrados, y cambios de nombre de las VLANs a través de la red. VTP minimiza los problemas por nombres duplicados de nombres de VLANs o de especificaciones incorrectas de las mismas. Un dominio VTP es un switch o múltiples switches interconectados compartiendo el mismo entorno VTP [3].

## **El protocolo "Spanning Tree"**

 Para prevenir el tráfico innecesario y otros efectos secundarios no deseados en redes de cierto tamaño,

CON*C*IENCIA TECNOLÓGICA No. 55, Enero-Junio 2018: 45-56

se creó el protocolo spanning tree, que ha sido estandarizado como la especificación IEEE 802.1d. Básicamente, esta tecnología detecta que el switch tiene más de una manera de comunicarse con un nodo, por lo tanto, determina cuál de todos los caminos es el mejor y bloquea los caminos alternativos. Este estándar especifica la operación de los puentes en base a los estándares de la tecnología MAC que unen a las LAN IEEE 802 [4].

# **Protocolo ISL (Inter Switch Link)**

ISL es un protocolo propietario de Cisco que mantiene información sobre VLANs en el tráfico entre routers y switches. Este método de encapsulación sólo es soportado en los equipos Cisco a través de los enlaces Fast y Gigabit Ethernet. El tamaño de las tramas ISL puede variar entre 94 bytes y 1548 bytes debido a la sobrecarga que el protocolo crea en la encapsulación. Es el método de encapsulación de Cisco para las VLANs que compite con el protocolo libre IEEE 802.1Q, a pesar de que en los últimos equipos de Cisco se ha dejado de incluir ISL en favor del protocolo de la IEEE [5].

# **Protocolo IEEE 802.1Q**

El protocolo 802.1Q permite que las VLANs creadas en un router puedan transitar de manera simultánea sobre un enlace troncal. Al configurar este protocolo en las interfaces de conexión entre el equipo activo y los enlaces, se logra que el tráfico dirigido los segmentos de red creados de manera virtual en la enrutadora del nodo principal ubicado en la Alameda pueda pasar a través del backbone y llegar hasta su destino en las dependencias del municipio de Calvillo.

 802.1Q es el estándar IEEE para etiquetar los frames en un enlace de tipo troncal (trunk) y soporta hasta 4096 VLANs. En 802.1Q, el equipo activo de trunking (Router/Switch) inserta una etiqueta de 4 bytes en el frame original y recalcula la secuencia de revisión del frame FCS (Frame Check Sequence), esto se realiza antes de que el dispositivo envíe el frame sobre el enlace troncal. En el punto remoto, la etiqueta es removida y el frame se reenvía a la VLAN asignada. Este protocolo no etiqueta frames sobre la VLAN nativa, etiqueta todos los demás frames que son transmitidos y recibidos en el enlace troncal. Cuando se configura un enlace troncal sobre el protocolo 802.1Q, debemos estar seguros de configurar la misma VLAN nativa en ambos lados del enlace. IEEE 802.1Q define una instancia simple de spanning tree que corre sobre la VLAN nativa para todas las demás VLANs de la red. Esto es llamado Mono Spanning Tree (MST) [5].

 Para este proyecto, las VLANs han sido creadas en el equipo activo Cisco Catalyst 6500 series, ubicado en el nodo denominado Alameda, ya que de ahí se establece una conexión de tipo troncal hacia el nodo ubicado en palacio de gobierno, directamente a otro equipo activo del mismo tipo y modelo. Es importante resaltar que el dispositivo Catalyst 6500 series permite que le sean añadidos módulos tanto de switcheo como de ruteo, de esta forma puede trabajar en la capa 3 del modelo OSI y permitir la creación de VLANs. El protocolo seleccionado para configurar los puertos que reciben los enlaces del backbone fue 802.1Q, dado que es más flexible que el protocolo ISL (Inter Switch Link) propietario de los equipos CISCO. Al utilizar el protocolo 802.1Q se puede definir específicamente que VLANs se utilizarán mediante el VTP evitando que de forma automática se repliquen todas las VLANs existentes en el Switch principal del nodo Alameda hacia los demás switches ubicados en los puntos de conexión del backbone.

# **Puertos de switch en modo "Monitor"**

En diversas series de switches Cisco podemos configurar algunos de sus puertos para que a nivel lógico actúen como "Monitor". Un puerto trabajando en modo monitor puede ver el tráfico que es generado por las VLANs que nosotros le especifiquemos, como es el caso del módulo de switch en el Cisco Catalyst 6500 utilizado en este proyecto. Esto es bastante útil para casos como:

- Detección de ataques.
- Integración de IDS (Intrusion Detection System) a nuestro esquema de seguridad.
- Integración de filtrador de contenido a nuestro esquema de red.
- Otras aplicaciones para Network Forensics (Inspección e investigación de paquetes de datos.

# **Software para filtrado de contenido**

En este proyecto se utiliza Websense, que es la aplicación de filtrado de contenido líder a nivel mundial. El ecosistema de filtrado integra la seguridad, el acceso a las categorías de navegación y sets de protocolos definidos por el administrador de la red, lo cual permite optimizar el uso del ancho de banda de Internet dentro de la organización. Ver Figura 3.

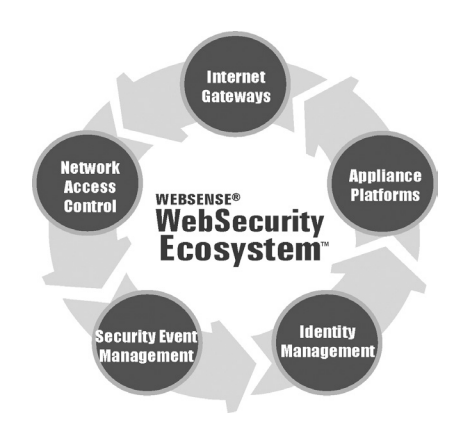

TRANDILQUALCA

**Figura 3.** Ecosistema Websense. Fuente: [6].

Como se muestra en la figura anterior, en el centro de la solución se encuentra la aplicación de filtrado de contenido la cual interactúa en modo intrusivo con distintas capas: control de acceso a la red, manejo de eventos de seguridad, manejo de identidad, plataforma appliance y puertas de enlace hacia Internet. Esta es una solución de protocolo reforzado multicapa que está diseñada para asegurar, monitorear y administrar el acceso hacia las aplicaciones de Internet en múltiples capas en una red corporativa [6].

La multicapa se aproxima a la seguridad mediante la provisión de:

- Sistemas de Seguridad web de alto desempeño.
- Mejora de la política de Seguridad de acceso a WEB.
- Provee reportes eficientes de compilado de seguridad web (reportes de acceso por IP y/o por usuario de dominio).

 Los siguientes son beneficios derivados de la integración de la solución de filtrado de contenido en la empresa y mencionados por [6]:

- Previene la exposición a sitios maliciosos.
- Controla el acceso a material inapropiado en Internet.
- Previene la introducción de malware hacia la red.
- Ahorra ancho de banda, por ende, ahorra dinero a la organización.
- Administra políticas a través de múltiples locaciones geográficas y departamentos (se adapta a nuestra infraestructura de red).
- Garantiza privilegios de reporteo únicos para diversos administradores.
- Audita las actividades de todos los administradores.
- Almacena la actividad de los usuarios mediante nombres de dominio o bien mediante direcciones IP.
- Notifica eventos administrativos de sistema o eventos relacionados con el desempeño del equipo para administrar riesgos basados en Internet más eficientemente.

La solución completa de Websense implica la adquisición de varias licencias. Sin embargo, en este caso solo se hace uso de la licencia para el servicio de filtrado de contenido y del reporteador, así como del DC Agent (Domain Controller Agent), todos incluidos en la misma licencia de uso que ya posee la organización.

## **Materiales y métodos**

Se definió y cumplió un cronograma con la secuencia de actividades a ejecutar para la aplicación de la tecnología expuesta. Las tareas realizadas fueron:

- 1. Se realiza un análisis de las tecnologías inalámbricas e infraestructura existente en el escenario.
- 2. Se desmontan enlaces que ya no son necesarios, esto para reducir la posibilidad de interferencias.
- 3. Se obtienen las coordenadas de los puntos a enlazar mediante el backbone.
- 4. Se realizan los estudios de estimación de enlaces correspondientes a cada punto de conexión.
- 5. Se determina el equipo necesario para la implementación del backbone.
- 6. Se configuran las VLANs necesarias y el direccionamiento correspondiente en los nodos principales y en los switches del backbone.
- 7. Se instalan los enlaces hacia todos los puntos de conexión, así como el equipo activo requerido.
- 8. Se configuran los puertos del equipo activo en los puntos de conexión en modo troncal para permitir el paso de las VLANs por el backbone.
- 9. Se realizan pruebas de funcionalidad de todos los elementos instalados en la solución.
- 10. Por último, se integra el directorio activo del controlador de dominio global del GEA al filtrador de contenido Websense, para que los accesos de los usuarios al servicio de Internet sean registrados por nombre de usuario.

Antes de seleccionar el equipo inalámbrico para implementar los enlaces del backbone se realizó una evaluación de las tecnologías inalámbricas existentes en el mercado, considerando múltiples factores, entre ellos, frecuencia de operación, capacidad de transmisión, condiciones de operación, throughput agregado, entre otras características importantes. Se probaron diversas tecnologías hasta llegar a la selección que se integra en este proyecto.

TECNOLOGICA

Como referencia importante se debe dar a conocer cuáles de los elementos que integran el proyecto ya existían, pero que, mediante las conexiones y la configuración adecuada, lograron la integración que se requiere para alcanzar los resultados esperados.

A continuación, se presenta el listado de infraestructura existente en los nodos principales (Alameda y Palacio GEA):

- Switch Cisco Catalyst 6500 series (capa 3) en nodo Alameda con puerto configurado en modo monitor para monitoreo del tráfico.
- Servidor de filtrado Websense en nodo Alameda (modo intrusivo, conectado a puerto en modo monitor del Cisco Catalyst 6500.
- Servidor de base de datos de Websense en nodo Alameda (Windows server y SQL server).
- Firewall Checkpoint NGX-R62 ubicado en el nodo Alameda.
- Switch Cisco Catalyst 6500 series (capa 3) ubicado en el nodo Palacio conectado en modo troncal hacia el nodo Alameda mediante enlace de F.O. Gigabit 1000 Base L protocolo de conexión ISL.
- 6 enlaces E1 con redundancia de ISP.
- Torre estructural TZ30 con estabilizador en nodo palacio del GEA.

La infraestructura existente en los puntos de conexión del backbone (Cerros) se enlista a continuación:

- Site en Cuarto principal de telecomunicaciones, nodo Palacio de Gobierno.
- Torre auto soportada de 75Mts en Cerro de los Gallos.
- Site en Cerro de los Gallos el cual cuenta con planta de energía y cuarto de equipo acondicionado (C4).
- Torre auto soportada de 75Mts en Cerro de la Iguana.
- Site en Cerro de la Iguana el cual cuenta con planta de energía y cuarto de equipo acondicionado (C4).

Los enlaces removidos de la infraestructura de telecomunicaciones existente, fueron los siguientes:

- Enlace IEA –> Cerro del Picacho Alvarion b14 5.7 20 Mbps.
- 2 Enlace Cerro del picacho -> Cerro de la Iguana Alvarion b14 5.7 20 Mbps.
- 3 Enlace Cerro de la Iguana -> Coordinación de Educación en Calvillo, Alvarion b14 5.7 20 **M**bps.
- PGJ Alvarion 2.4 GHz. Breezecom 11Mbps, rejillas integradas de 24 dbi.
- C4 Harris 2mbps Microwave.
- ISEA (Instituto de Servicios de Salud del Estado de Aguascalientes)

Al desmontar los enlaces antes mencionados estos podrán ser reutilizados para interconectar más puntos a la red en proyectos futuros, pero lo más importante es que se eliminará el ruido emitido por estos equipos, mismo que podría afectar a los enlaces cercanos que se unan posteriormente al backbone (p.e.: Oficialías de Registro Civil en la zona, oficinas de Catastro, Finanzas y PGJ en la Delegación Calvillo, oficinas del IEA en Calvillo, entre otros). Ver Figura 4.

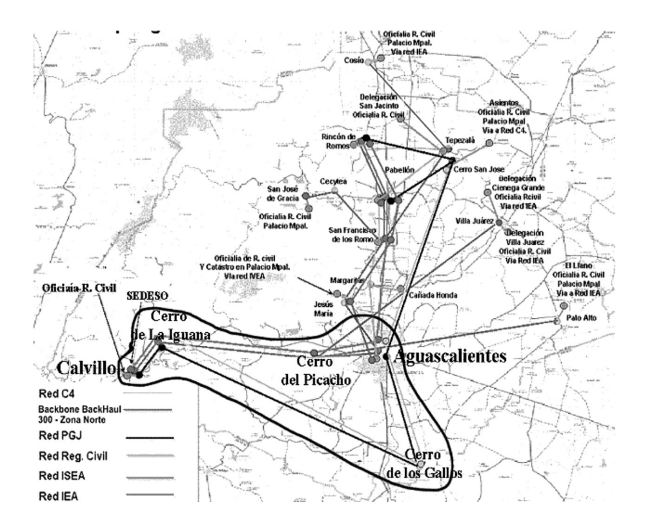

## **Figura 4**. Topología para el área de implementación del proyecto

De acuerdo al escenario presentado y a la descripción de la infraestructura existente, podemos tener una visión general del modo en que se integró el backbone a Aguascalientes-Calvillo. En base a la información previa y recordando que la solución propuesta para el presente escenario de telecomunicaciones se proyectó para ser de tipo inalámbrico, se efectuaron una serie de estudios previos que nos permitieron conocer la factibilidad de los enlaces entre cada punto de conexión (Nodo Palacio de Gobierno hacia el Cerro de los Gallos, Cerro de los Gallos hacia el Cerro de la Iguana, Cerro de la Iguana hacia la Presidencia Municipal de Calvillo). Para esto nos apoyamos en la herramienta de estimación de enlaces "Link Planner", la cual en base a las coordenadas de dos puntos (latitud, longitud, altitud) y a otros factores como el ruido, la altura de la torre, la altura de instalación de las antenas, la orografía, los obstáculos, etc., permite calcular el porcentaje de disponibilidad y de funcionalidad estimado de un enlace inalámbrico.

TTE ERNOLOGERCA

Las coordenadas de los puntos a enlazar que están implicados en el backbone se muestran en la Tabla 1.

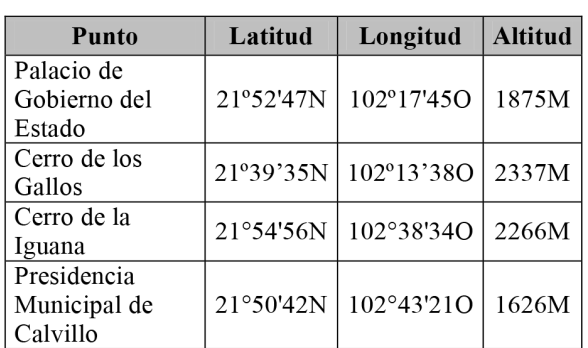

**Tabla 1**. Coordenadas de los puntos de instalación del Backbone.

Por motivos de espacio sólo se presentan los resultados y detalles del estudio de estimación de uno de los enlaces (Enlace Palacio de Gobierno -> Torre C4 Cerro de los Gallos). Todos los estudios de estimación de enlaces restantes que fue necesario realizar para llegar desde Palacio de Gobierno del Estado de Aguascalientes hasta la Presidencia Municipal de Calvillo, se encuentran en el extenso.

El detalle de la información obtenida mediante la herramienta de estimación de enlaces nos muestra de forma clara y precisa el tipo de enlaces a utilizar en el backbone para contar con un canal de comunicación estable y alcanzar el modo de modulación deseado. Entre la información obtenida se destaca: distancia del enlace, modos de modulación, perfil de ruta, así como troughput y disponibilidad estimados, etc.

A continuación, se muestran los resultados del estudio de estimación para el enlace: Palacio de Gobierno Aguascalientes -> Cerro de los Gallos. Ver Tablas 2 a 11 y Figura 5.

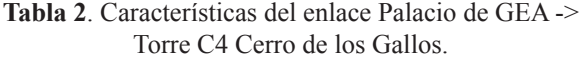

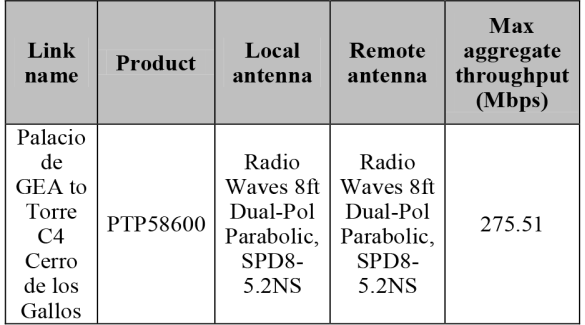

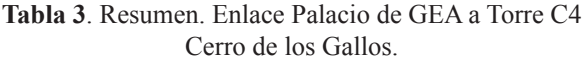

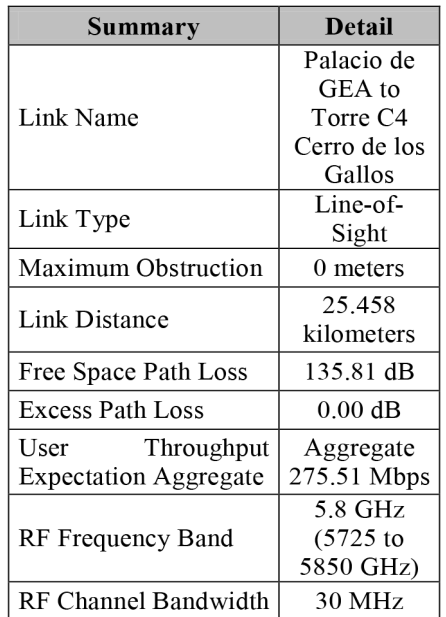

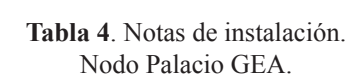

TEGNOLÓGICA

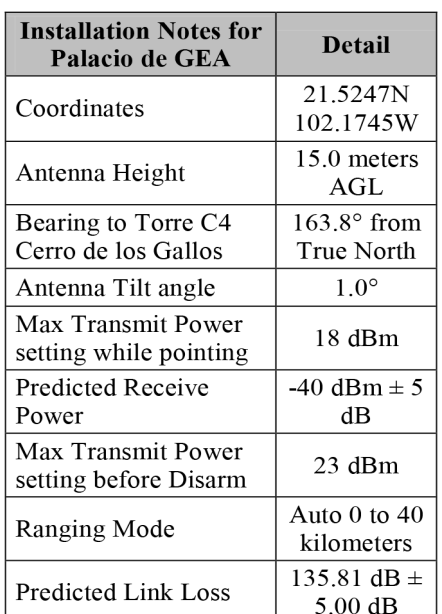

# **Tabla 5**. Notas de instalación. Nodo Torre C4 Cerro de los Gallos antena 1.

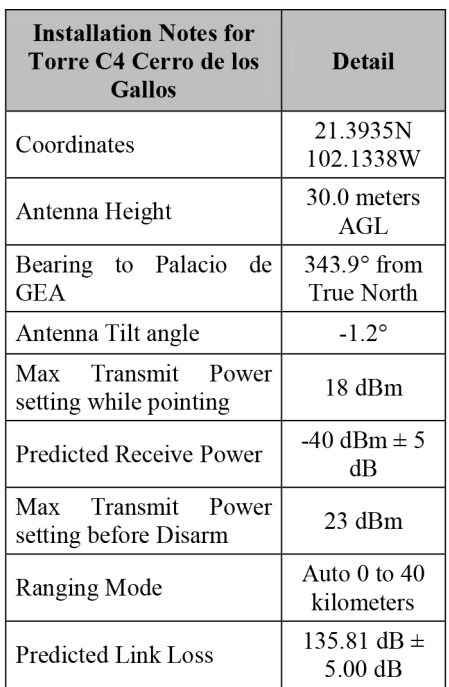

**Tabla 6**. Detalles técnicos, predicción de disponibilidad y troughput. Nodo Palacio GEA.

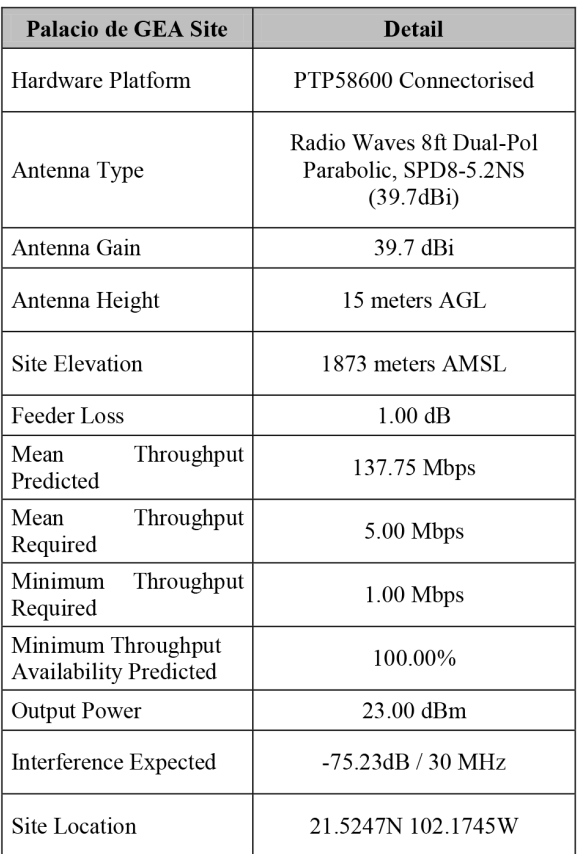

**Tabla 7**. Estimación de troughput y disponibilidad. Enlace Palacio GEA -> Torre C4 Cerro de los Gallos.

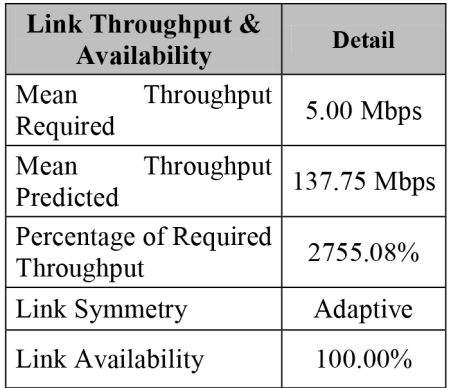

# **Tabla 8.** Detalles técnicos, predicción de disponibilidad y troughput. Nodo Torre C4 Cerro de los Gallos.

TEGNOLÓGICA

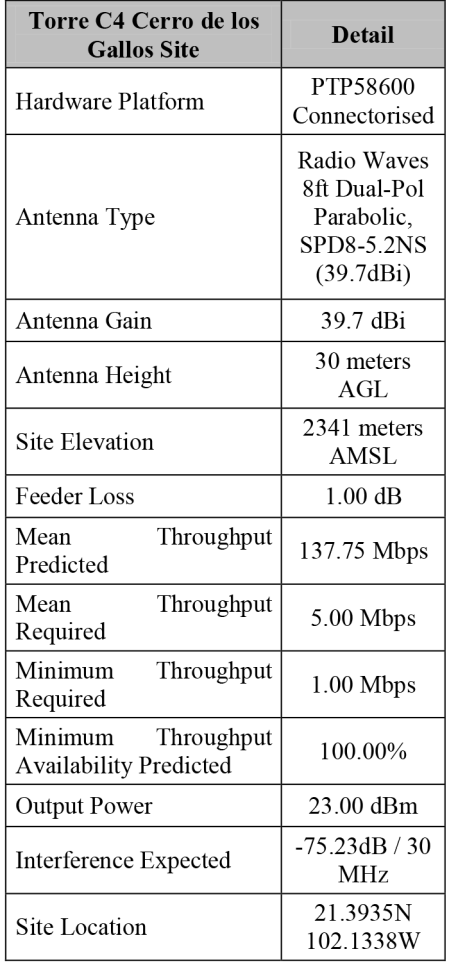

**Tabla 9**. Condiciones Regulatorias. Enlace Palacio GEA - > Torre C4 Cerro de los Gallos.

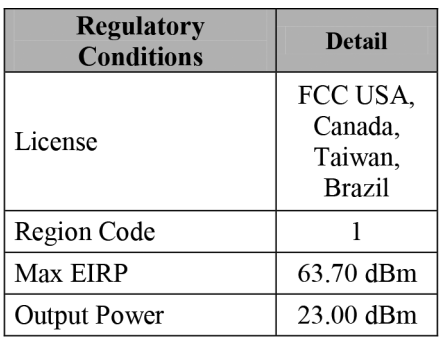

**Tabla 10**. Modos de modulación y troughput agregado. Enlace Palacio GEA ->Torre C4 Cerro de los Gallos.

| Mode                  | <b>Max Aggregate</b><br><b>User Throughput</b><br>(Mbps) | <b>Max User</b><br>Throughput in<br><b>Either Direction</b><br>(Mbps) |
|-----------------------|----------------------------------------------------------|-----------------------------------------------------------------------|
| 256QAM<br>0.81 Dual   | 284.06                                                   | 142.03                                                                |
| 64QAM<br>$0.92$ Dual  | 239.33                                                   | 119.67                                                                |
| 64QAM<br>0.75 Dual    | 195.58                                                   | 97.79                                                                 |
| 16QAM<br>$0.87$ Dual  | 152.15                                                   | 76.08                                                                 |
| 16QAM<br>$0.63$ Dual  | 109.38                                                   | 54.69                                                                 |
| 2560AM<br>$0.81$ Sngl | 142.03                                                   | 71.02                                                                 |

**Tabla 11**. Porcentaje de disponibilidad para el Enlace Palacio GEA ->Torre C4 Cerro de los Gallos.

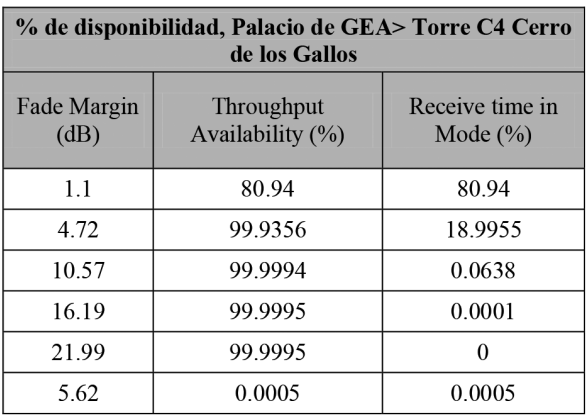

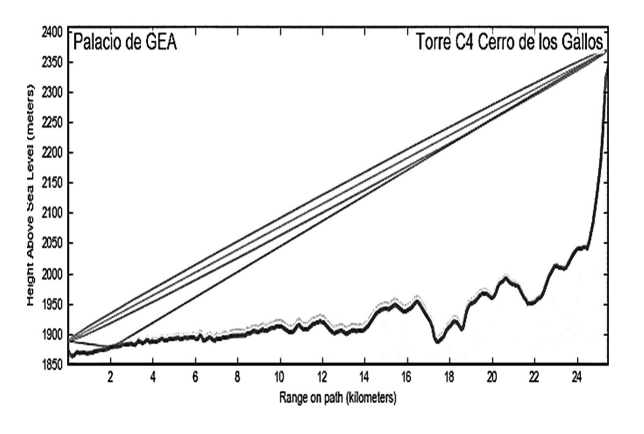

**Figura 5.** Perfil de Ruta. Enlace Palacio GEA - > Torre C4 Cerro de los Gallos.

En base a la evaluación de las tecnologías disponibles en el mercado, al resultado de los estudios de estimación de enlaces y a las necesidades a cubrir en el escenario, se determinaron los requerimientos de equipo, mismo que fue implementado en su totalidad en este proyecto y que se muestra en la Tabla 12.

<u>।। देवाराठा ठिटनाट्राः</u>

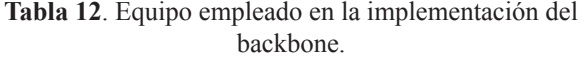

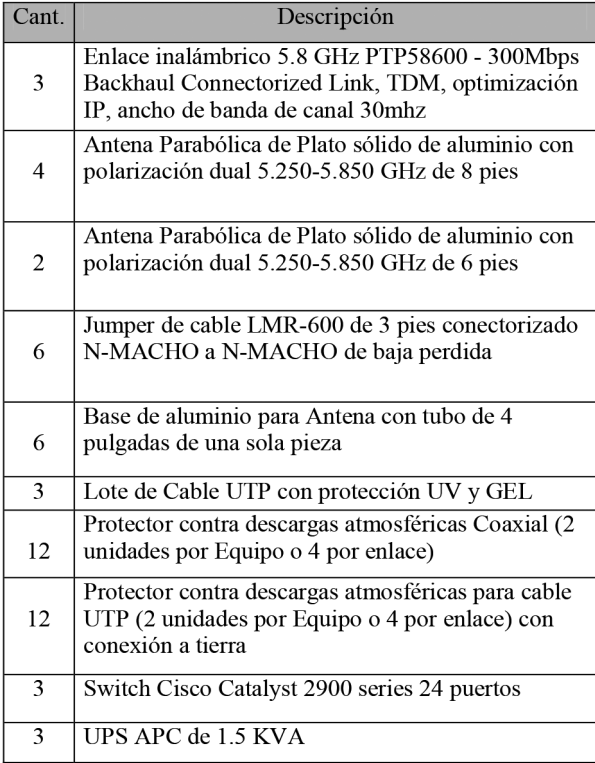

El contar con un equipo capa 3 como es el caso del Cisco Catalyst 6500 ubicado en nodo Alameda nos permite crear redes virtuales en su módulo de ruteo y subdividir los puertos de los módulos de switch que tiene integrados en pequeños "switches virtuales", de esta forma se ajustan y controlan los dominios de colisión ya que este se limita a los puertos asignados a cada VLAN.

Se crearon 5 VLANs inicialmente para atender a las oficinas que se ubican en la Delegación Calvillo (Finanzas, Catastro, Registro Civil, PGJ), la segmentación es en base a CIDR (Classless Inter-Domain Routing). Estas VLANs transitan por los puertos configurados como troncales en los switches de los puntos de conexión del backbone.

Para la integración del filtrador de contenido al directorio activo del GEA, fue necesario introducir las credenciales de dominio pertinentes en el apartado de configuración dentro del "Policy Manager" de Websense. Con esto es posible obtener y desplegar las cuentas de los usuarios del dominio global desde la consola de administración, seleccionarlas y aplicarles alguna de las políticas de filtrado existentes.

En nuestro escenario "Websense" ya se encuentra instalado, y aunque el proceso de instalación es una parte importante también es un proceso muy intuitivo (basado en asistente). Así que partimos de la consola de administración, misma que para este efecto estará instalada en cualquier equipo cliente. La dirección IP del Filtrador para este ejemplo es la 10.1.150.254/24. Para ingresar a ella debemos autentificarnos en el servidor, así que cuando se nos solicita debemos introducir nuestro nombre de usuario y contraseña (los cuales se omiten por razones de seguridad).

 Los registros derivados del monitoreo del puerto al que está conectado el filtrador de contenido Websense, se almacenan en una base de datos alojada en un servidor Windows con Microsoft SQL Server estándar instalado. Este Servidor se encuentra por separado y su finalidad es la de concentrar los registros de acceso al servicio de Internet por usuario del dominio global, brindando así la posibilidad de generar reportes mediante las herramientas integradas en la solución "Websense Reporter". Los reportes se pueden exportar en formato PDF y enviarse vía e-mail al administrador de la red para su posterior análisis.

Una vez autenticados en el Dominio con las credenciales adecuadas, tendremos la capacidad de desplegar mediante la consola de administración de Websense, los objetos del esquema del directorio activo correspondientes. Esto nos permitirá seleccionar los objetos que deseemos y aplicar políticas de seguridad a los mismos. Ver Figura 6.

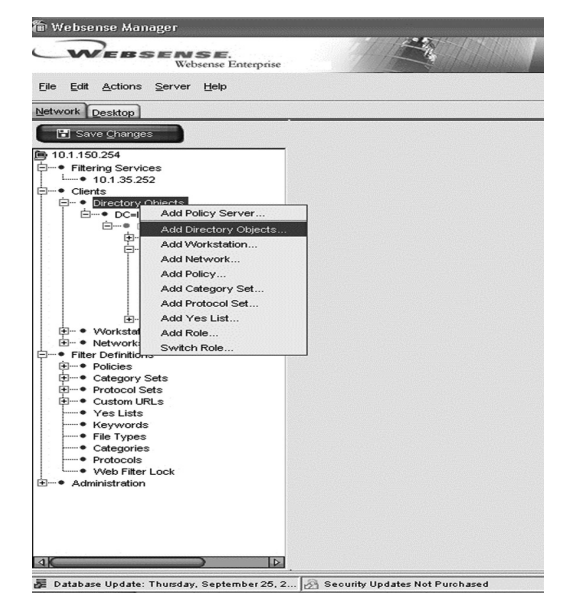

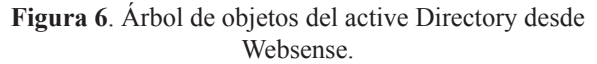

El esquema de integración entre Websense y el controlador de dominio global del GEA se muestra en la Figura 7.

**irizanon otarc**o

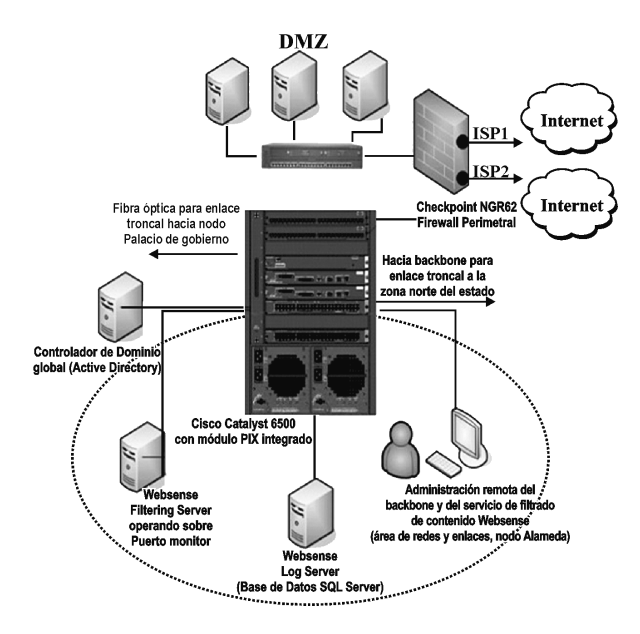

**Figura 7**. Esquema de integración entre Websense y el controlador de dominio global del GEA

Por último, se presenta el diagrama de distribución del backbone instalado hacia el municipio de Calvillo, mismo que se integra con la infraestructura de los nodos Palacio de Gobierno y Alameda a través de los enlaces troncales correspondientes. Ver Figura 8.

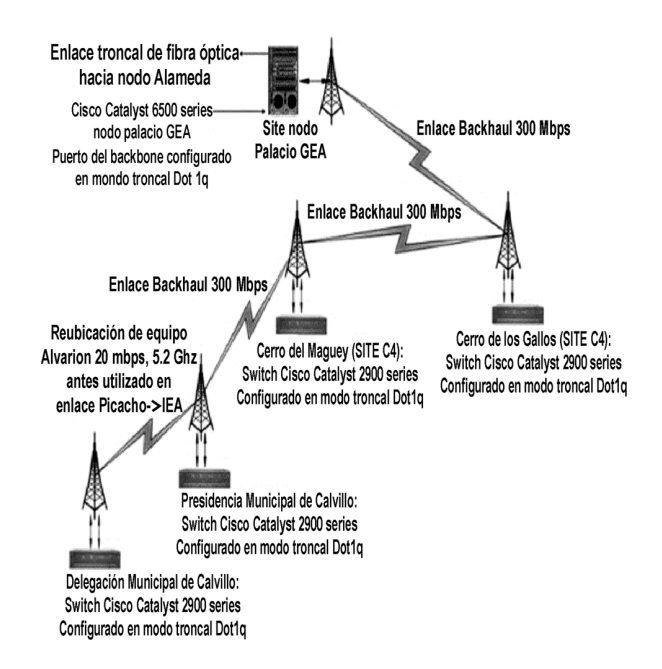

**Figura 8**. Diagrama de distribución Final para el Backbone Aguascalientes - Calvillo.

#### **Resultados y discusión**

Se concluye con todas las fases de la implementación de este proyecto aplicativo, se logra fortalecer la infraestructura de telecomunicaciones sobre la que transitan los servicios digitales del GEA hacia Calvillo mediante la instalación de un backbone de enlaces robustos. Adicionalmente se logra integrar un esquema de segmentación mediante redes virtuales que reduce dominios de colisión y mejora la administración de estos segmentos de red para cada socio de gestión.

Con lo anterior es posible administrar y controlar de manera centralizada los equipos de telecomunicaciones implicados (enlaces y equipo activo) desde el nodo principal de la red ubicado en la Alameda. Lo anterior permite evitar que se den nuevamente casos de enlaces duplicados o de auto interferencia de frecuencias. Ahora es posible monitorear la infraestructura del backbone, con la finalidad de mantenerla en condiciones óptimas de operación y seguridad.

Durante 2016 se realizaron alrededor de 1,000,000 de estudios de estimación de enlaces similares al que se presentan en este proyecto, derivando muchos de ellos en casos de éxito [7].

 Se integra el filtrador de contenido Websense con el dominio global del GEA a fin de controlar el uso del servicio de Internet de los usuarios de la zona, llevando así un registro de acceso por nombre de usuario del dominio, el cual es almacenado en la base de datos ubicada en el nodo central de la red (Site Alameda). Esto permite generar reportes de accesos a Internet sobre nombres de usuario específicos o por unidades organizativas, así como crear las categorías de navegación requeridas y aplicarlas para controlar el acceso a Internet.

Al implementar el backbone Aguascalientes – Calvillo, se proporciona un medio seguro para transmisión de datos que optimiza el desempeño de los sistemas distribuidos. El flujo de datos hacia las dependencias de gobierno ubicadas en Calvillo se ve beneficiado, permitiendo con ello acercar los servicios digitales hacia los ciudadanos del municipio mediante una infraestructura de telecomunicaciones de calidad, estable y con una disponibilidad de acuerdo a los estudios de estimación realizados del 99.999% en base al modo de modulación seleccionado para cada enlace, que para el estudio de estimación aquí presentado ha sido 64QAM 0.75 Dual. Se optimizan los recursos tecnológicos de telecomunicaciones del GEA, se mejora la capacidad de transporte de datos desde y hacia los nodos de red ubicados en Calvillo, impactando por ende el acceso a las aplicaciones de las distintas dependencias hacia las bases de datos en

**TRANDIOGRAS** 

la capital del estado, con esto se abre la posibilidad a que los socios de gestión de la zona brinden un mejor servicio a la ciudadanía.

## **Conclusiones**

La red estatal del GEA es la columna vertebral sobre la que transitan servicios como: Aplicaciones Inter – Gubernamentales, voz y datos, correo electrónico, Internet, aplicaciones de intranet, video conferencia, sistemas de pagos a las distintas dependencias en el ámbito de su competencia, Centros de Atención y Servicios (CAS), Módulos Integrales de Servicios (MIS) y la lista crece. Por todo lo anterior, la conclusión del presente proyecto contribuyó a la expansión y mejora de la red estatal, cumpliendo con los objetivos planteados, a fin de brindar una plataforma sólida de telecomunicaciones para los socios de gestión ubicados en Calvillo, y que esto a su vez se vea reflejado en una mayor calidad de los servicios digitales del GEA hacia la ciudadanía.

 Los usuarios de las distintas aplicaciones y servicios digitales beneficiados por la implementación de este proyecto manifiestan una mejora sustancial en el desempeño los mismos, y expresan que de manera indirecta se genera una reducción en los costos de operación en servicios como llamadas telefónicas, acceso a Internet, uso de papel y combustible, entre otros. Queda para un análisis posterior medir el impacto correspondiente del proyecto en estos ahorros.

#### **Referencias**

[1] IEEE. (2007). IEEE 802.11, Part 11: Wireless LAN Medium Access Control (MAC) and Physical Layer (PHY) Specifications. Recuperado en diciembre 18, 2008 disponible en http://standards.ieee.org/ getieee802/download/802.11-2007.pdf

[2] Tanenbaum, A. S. (2003). *Computer Networks*, Fourth Edition. Prentice Hall.

[3] Cisco Systems Inc. (2000). Interconnecting Cisco Netwok Devices: Vol1. California, E.U.A.: Cisco Press.

[4] IEEE. (2004). IEEE 802.1D. Recuperado en febrero 18, 2009, disponible en http://www.dcs.gla. ac.uk/~lewis/teaching/802.1D-2004.pdf

[5] Cisco Systems Inc. (2006). Inter-Switch Link and IEEE 802.1Q Frame Format.: Document ID: 17056. Recuperado en enero 18, 2009 disponible en www. cisco.com/en/US/tech/tk389/tk689/technologies\_tech\_ note09186a0080094665.shtml

[6] Websense. (2008). *Securing Productivity: Module 1*. San Diego, California, USA.Websense Press.

[7] Cambrium Networks (2016). Cambrium Networks Surpasses 1,000,000 Wireless Broadband Path Profiles in 2016 on LinkPlanner Design Software. Recuperado: en diciembre 10 de 2016, disponible en https://www. cambiumnetworks.com/blog/cambium-networkssurpasses-1000000-wireless-broadband-path-profilesin-2016-on-linkplanner-design-software/

**Recibido**: 26 de junio de 2017

**Aceptado**: 28 de noviembre de 2017